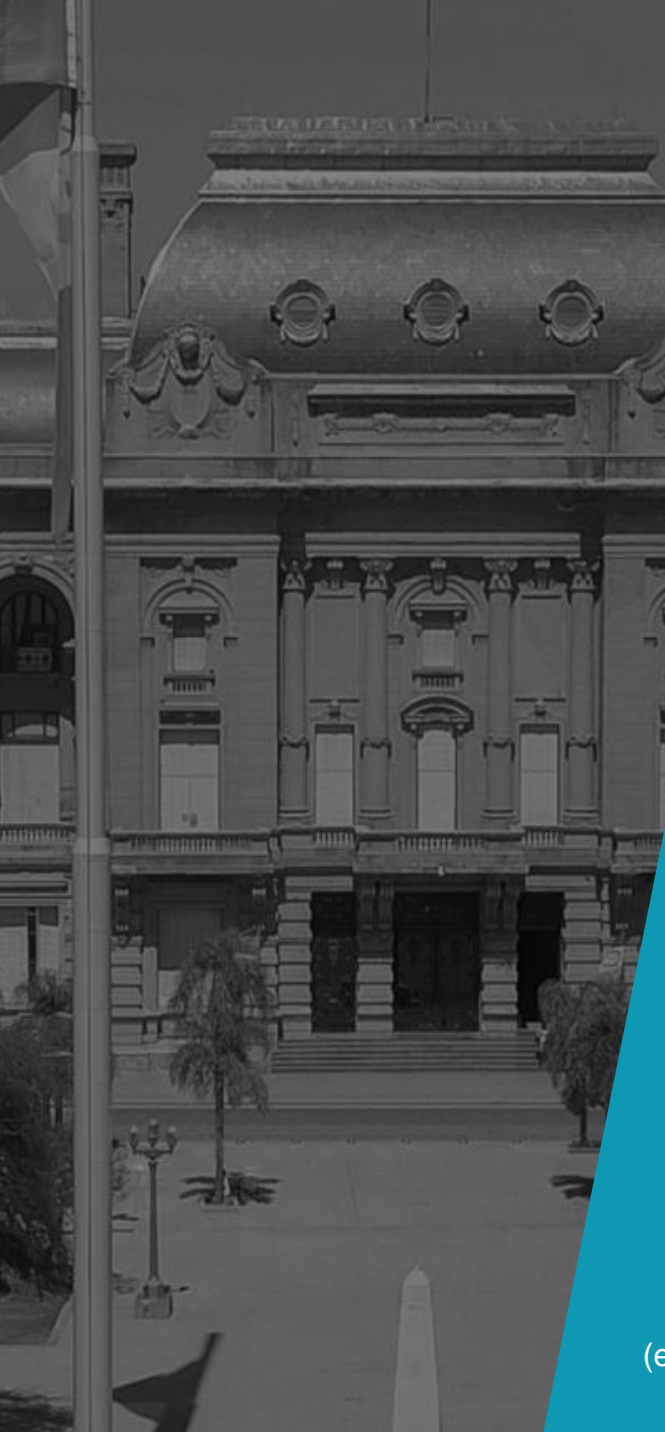

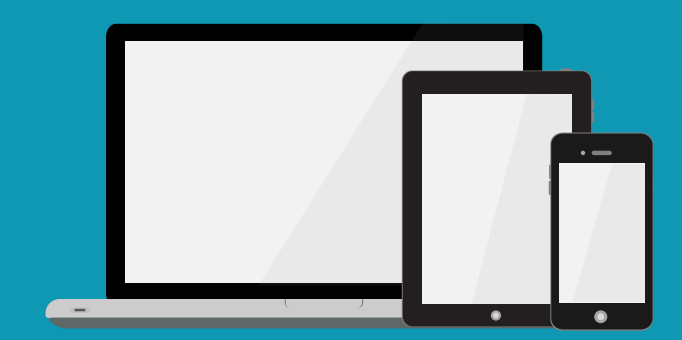

#### **JORNADA DE CAPACITACIÓN REGISTRAL**

#### **INSCRIPCIÓN - MODIFICACIÓN DE DECLARATORIA DE HEREDEROS**

DRA. ÉRIKA CARRERA VEGA

(en el marco del convenio suscrito entre el PE y la CSJP)

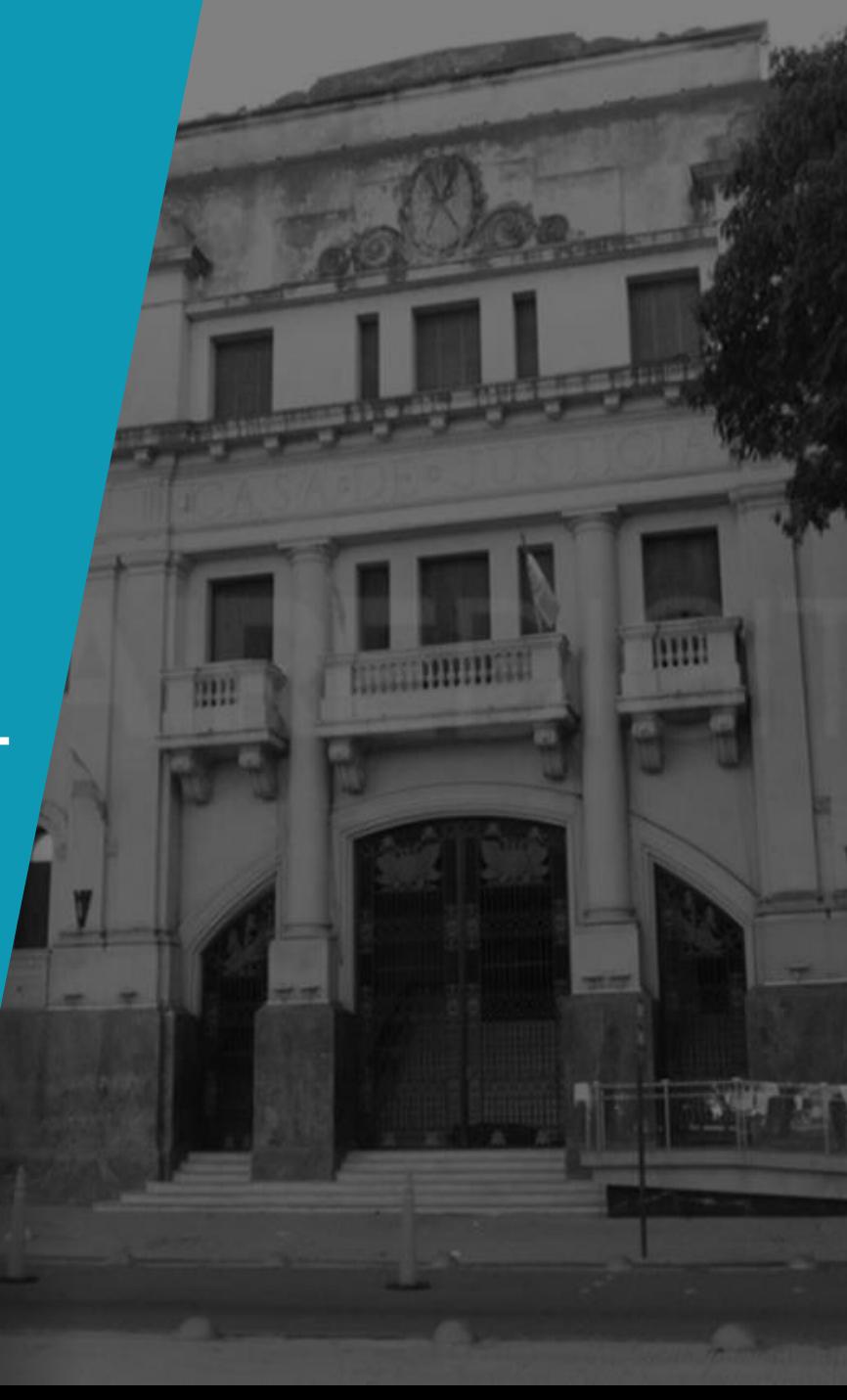

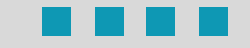

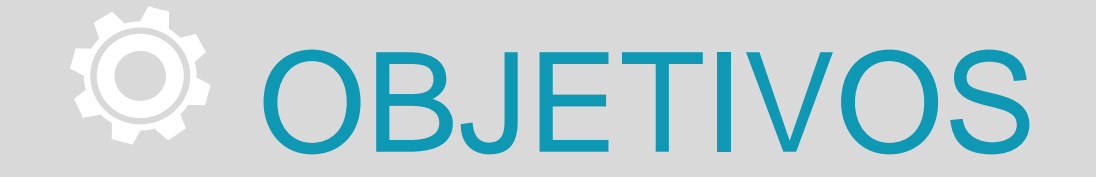

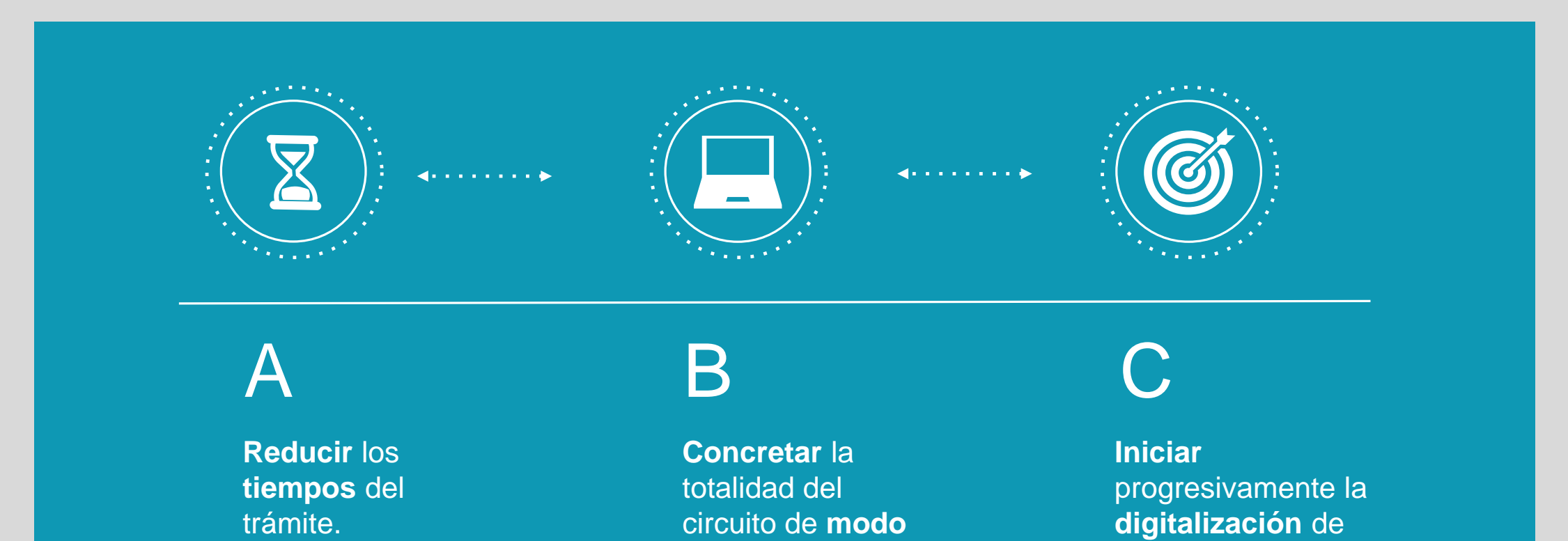

trámites registrales.

**remoto**

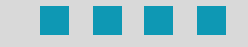

## REQUERIMIENTOS

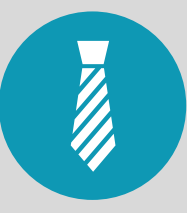

El/a profesional **debe ser usuario/a** en la Plataforma de Formularios Electrónicos del Registro.

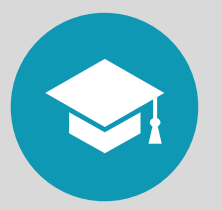

Actuario/Actuaria del Poder Judicial autorizante - **deben contar con Firma Digital.**

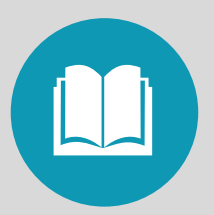

Registro – empleado/a que informen los datos de inscripción -, **debe contar con Firma Digital.**

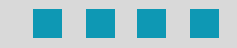

## **PROCEDIMIENTO**

**Profesional – Poder Judicial - Registro General**

# **1.Profesional**

**Una vez abonada la tasa retributiva de servicios (6%o):** 

**Ingresar a la Plataforma de Formularios Electrónicos y elegir la opción de Declaratoria de Herederos**

### **a. Completar**

El **Formulario 1** con datos del Expediente, Juzgado, Caratulado, Causante/s, Heredero/s, Inmueble/s, Aportes.

### **b. Guardar**

Los datos cargados para que se genere e**l archivo "pdf" con el número de trámite.**

#### **Pagar por Sistema Ley convenio c.**

Con alguna de las **opciones (Boleta, Link, Mercado Pago).**

### **d. Bandeja**

Este trámite quedará en la bandeja del/a profesional.

### **e. La firma**

El archivo "pdf" generado se sube al sistema SISFE, dejándolo a la firma.

# **2. Poder Judicial**

### **1. RECEPCIÓN**

Recepcionar el archivo "pdf" y realizar las tareas de **control** de su competencia: que los datos obrantes en el "pdf" **sean los correctos respecto a la causa**; que se hayan **abonado** las reposiciones, sellados, aportes y que el pago de Tasa Ley Convenio esté acorde a lo indicado en el formulario.

#### **2. FIRMA DIGITAL**

De estar conforme a derecho, **firmar digitalmente el archivo "pdf"**, decretando su remisión al Registro a los fines de su inscripción. Caso contrario, se ordenará el cumplimiento en debida forma y/o **corrección del formulario.**

### **3. ENVÍO**

Enviar, desde el correo oficial de la OPS/Juzgado, el archivo "pdf" firmado digitalmente por el/a Actuario/a, al correo electrónico de la Oficina de Declaratorias del Registro General, destinado de modo exclusivo a este trámite.

# **3. Registro General**

#### **Oficina de Declaratorias**

La rogatoria de inscripción se dispara en el Registro cuando se **RECIBE EL CORREO DE LA OPS/JUZGADO**. A la vez, el/a empleado/a registral debe **VERIFICAR**, en la **BANDEJA DE ENTRADAS** en la Plataforma de Formularios Electrónicos, que esté generado por el/a Profesional el trámire que dió origen a este pedido.

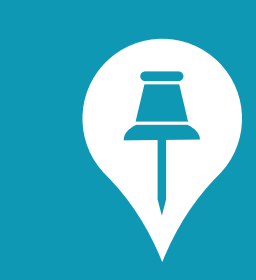

### **IMPORTANTE**

**Se deben dar las dos condiciones para que en el Registro se genere la Inscripción.**

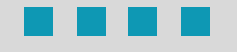

#### **Registro General – Oficina de Declaratorias**

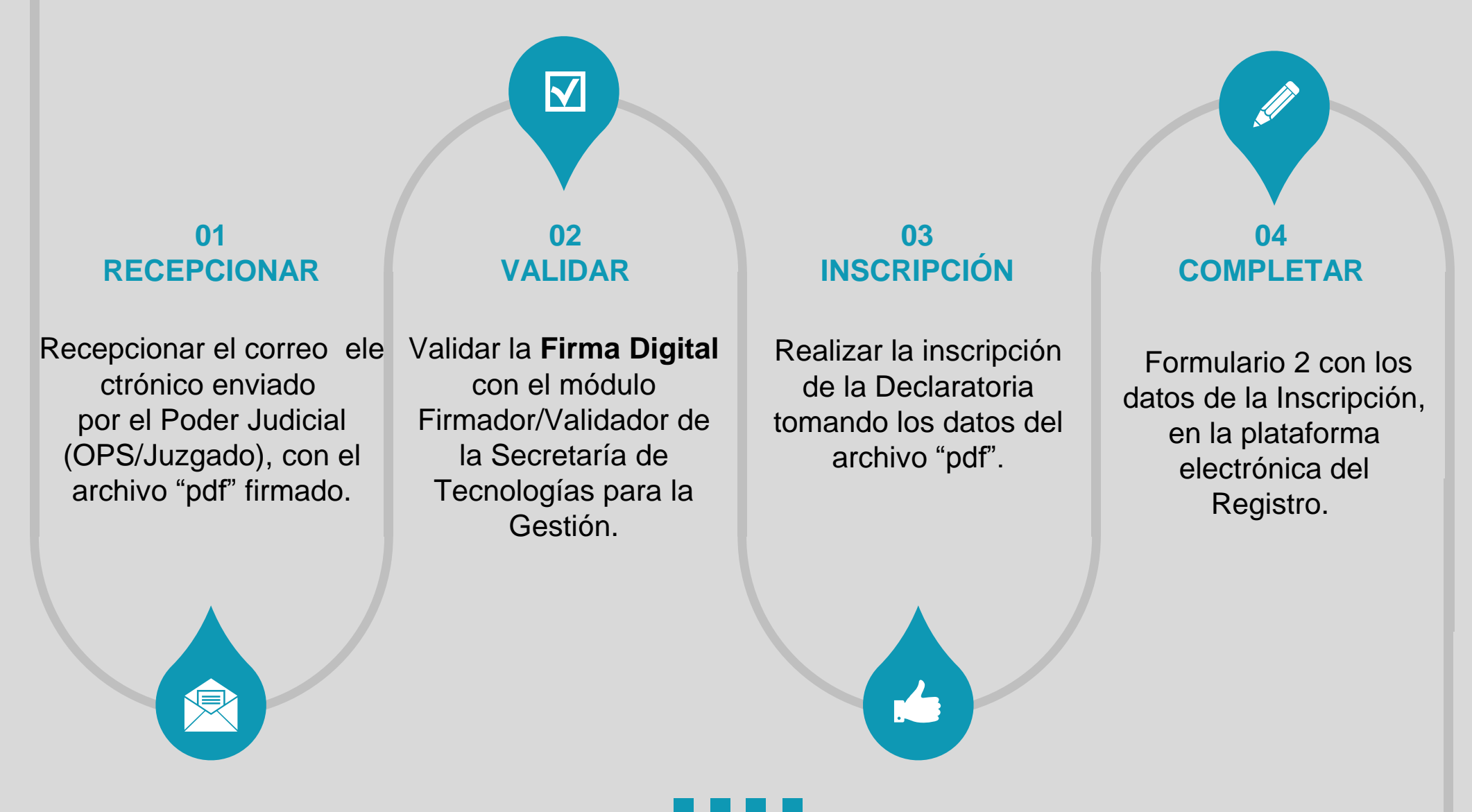

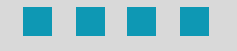

#### **Registro General – Oficina de Declaratorias**

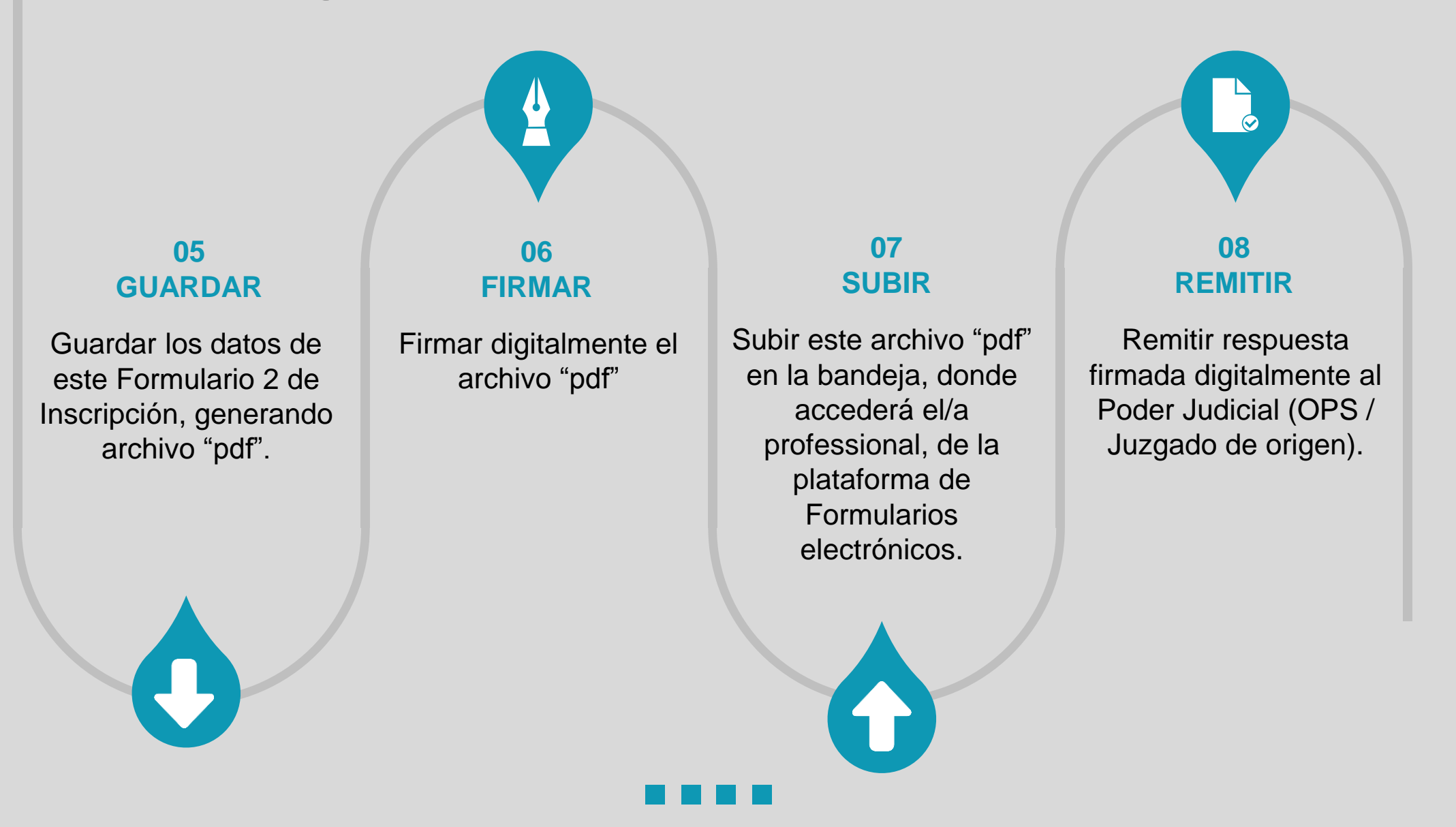

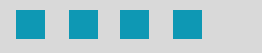

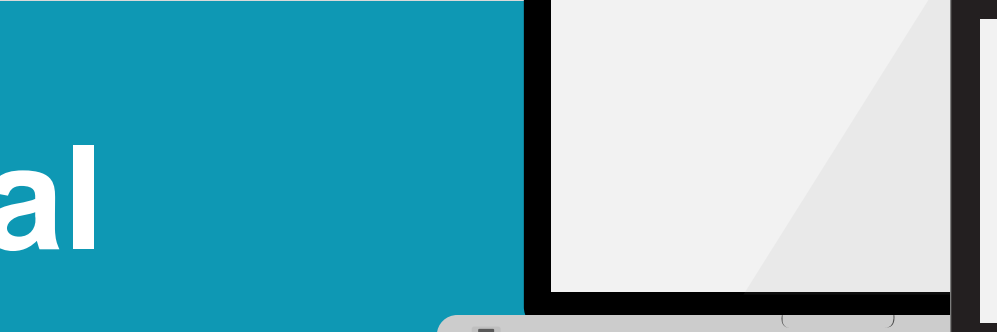

## **4. Profesional**

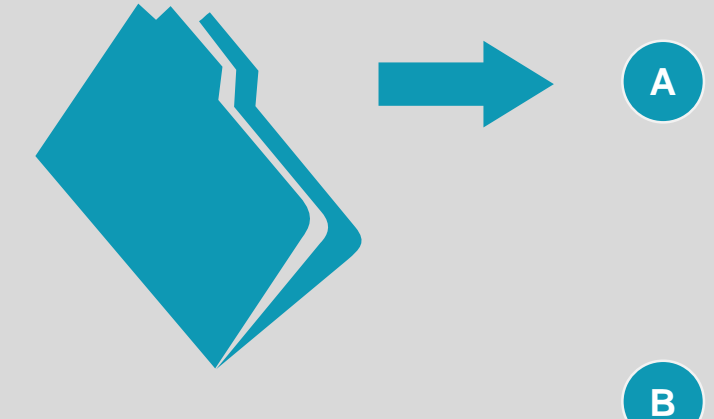

**El "pdf" con los datos de inscripción llegará a la bandeja de la plataforma de Formularios Electrónicos del/a profesional. Se sugiere, bajar el "pdf" a un archivo virtual, pues la respuesta se exhibe por 6 meses en la plataforma como el resto de los trámites**

 $\bullet$ 

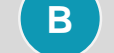

Validar la Firma digital del/a empleado/a del Registro.

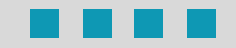

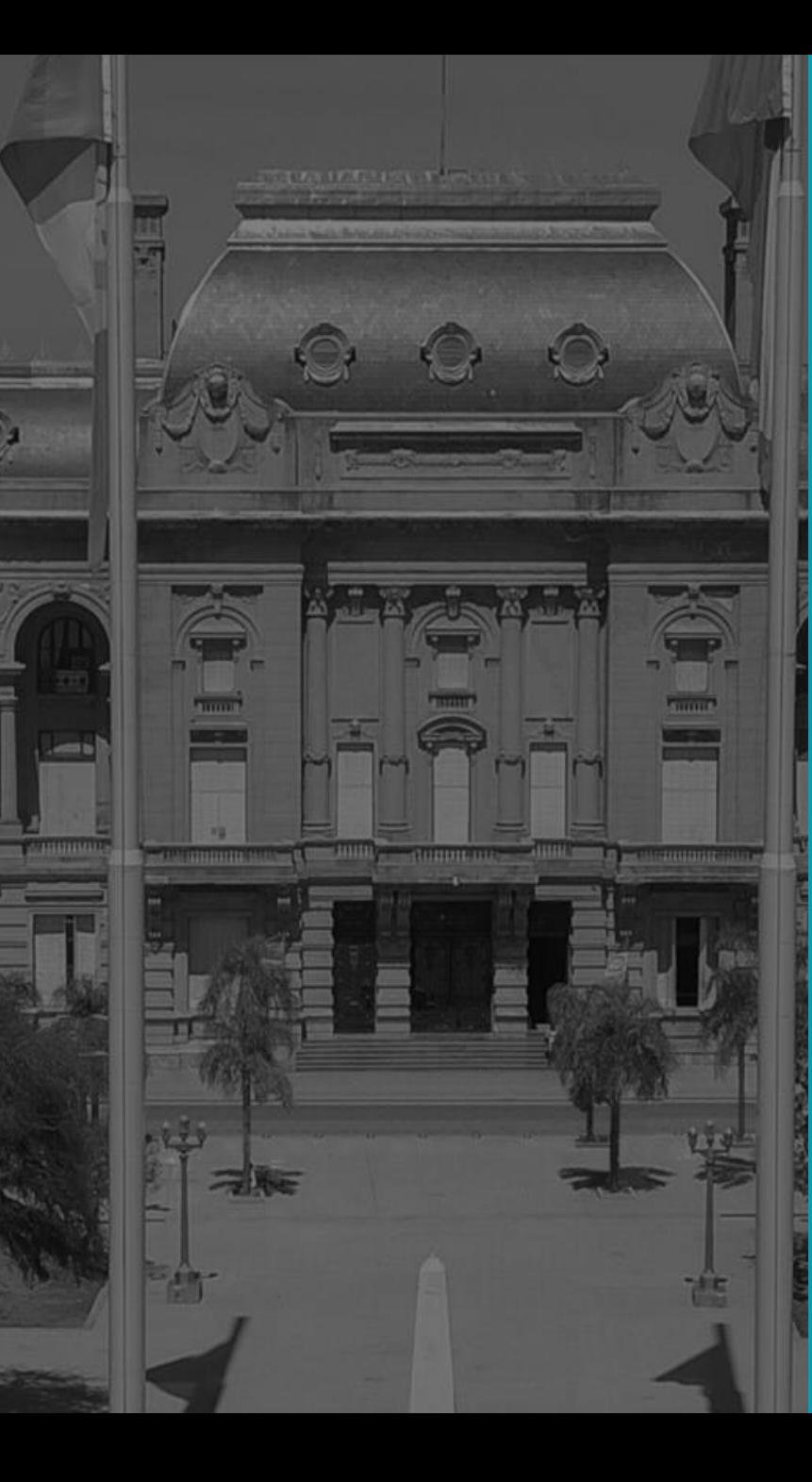

#### **CIRCUITO DIGITAL PARA LA PRESENTACIÓN DE**

**INSCRIPCIÓN - MODIFICACIÓN DE DECLARATORIA DE HEREDEROS**

# **Gracias**

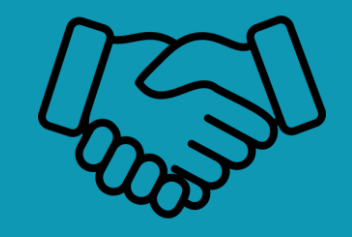

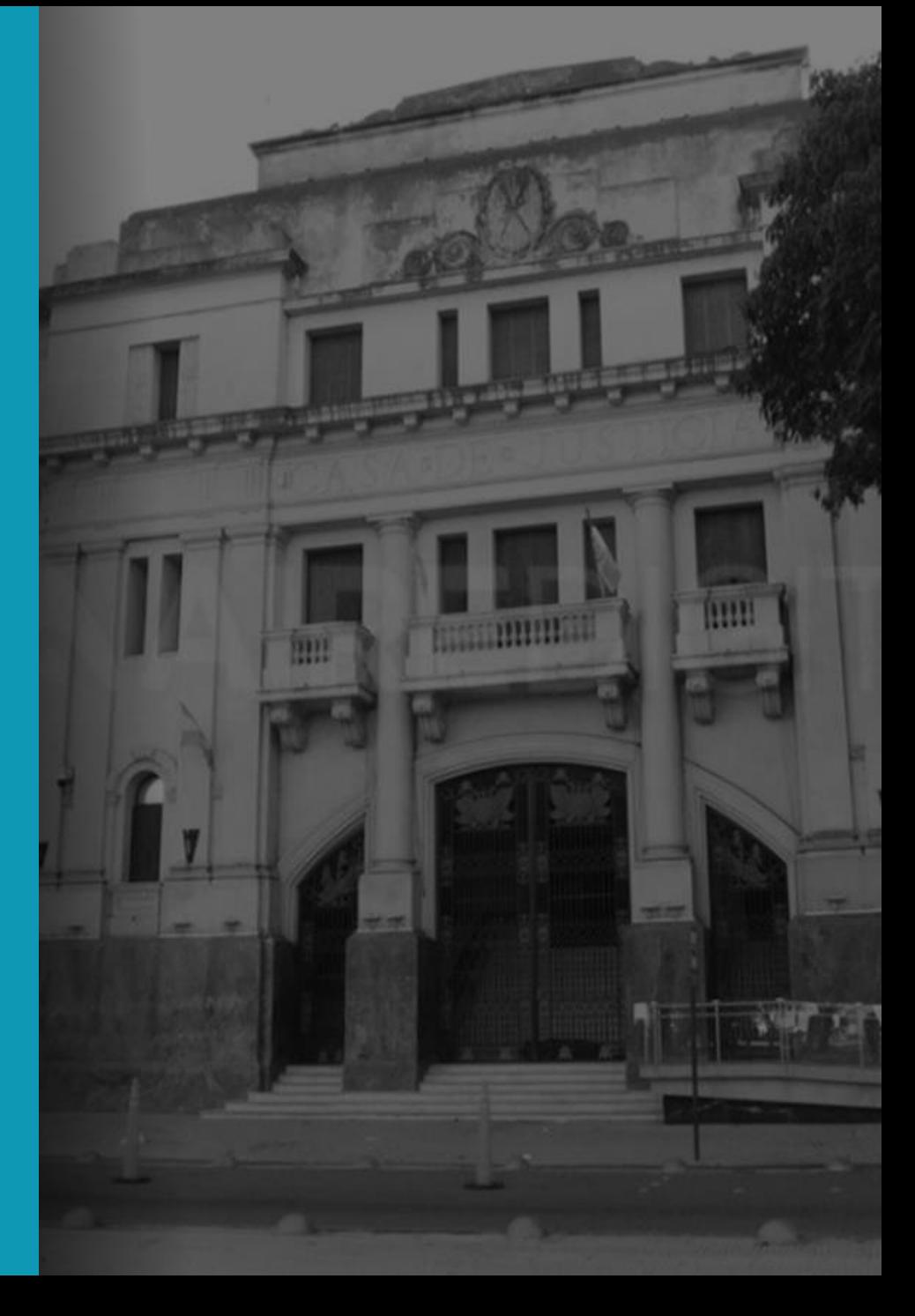